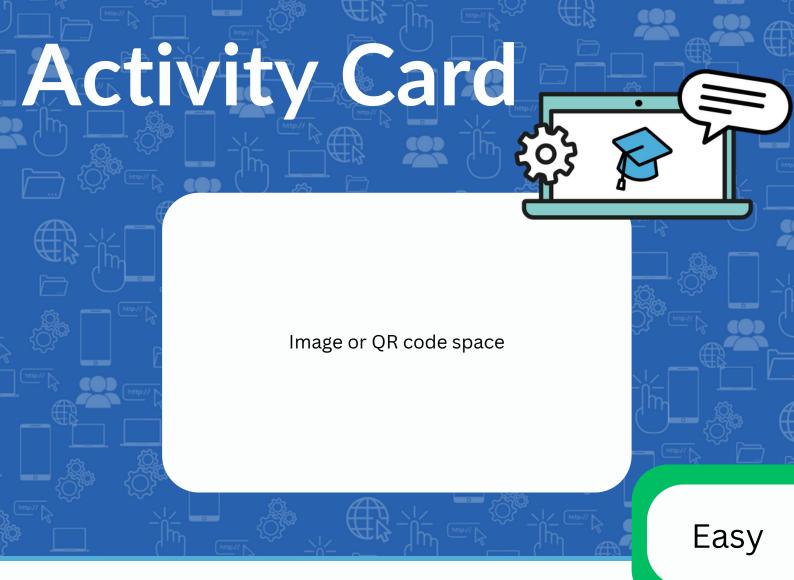

## Find a picture on Google

- 1. Unlock your device.
- 2. Go on a web browser.
- 3. Go to the website: Google.co.uk
- 4. using the keyboard search for your favourite animal.
- 5. Select images to see more.

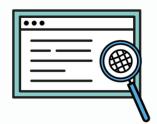

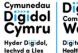

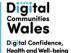

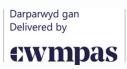

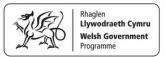

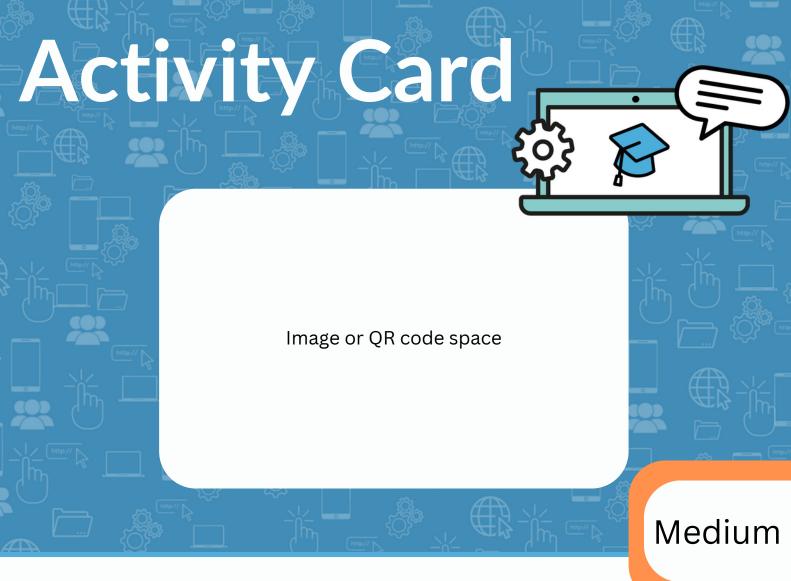

## Find out how to fix something

- 1. Unlock your device.
- 2. Go on a web browser or find the YouTube app
- 3. using the keyboard search for what you need to fix: 'how to change default browser on computer'
- 4. Select the video you'd like to watch.

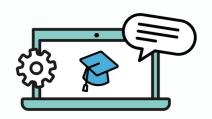

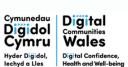

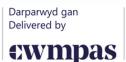

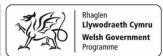

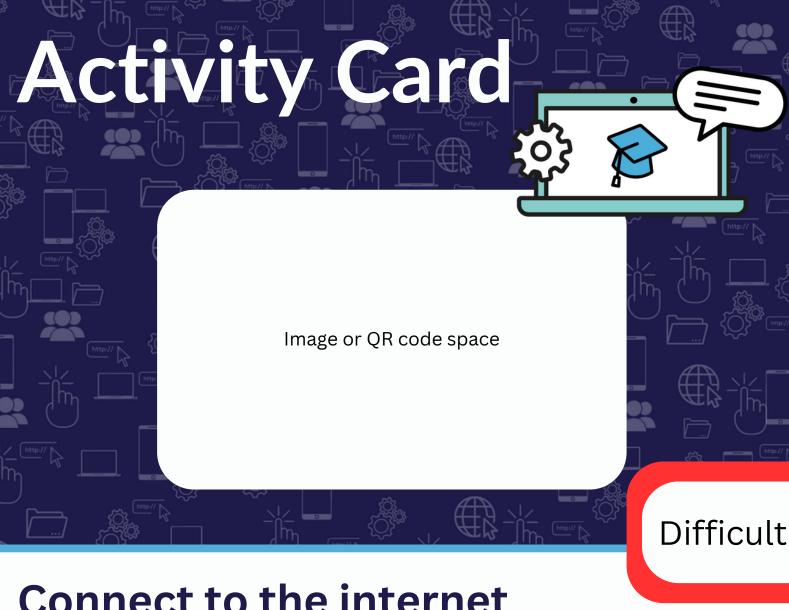

## Connect to the internet

- 1. Unlock your device.
- 2. Go onto the device settings
- 3. Find Network and internet
- 4. Choose 'Wi-Fi' and select the network you'd like to join
- 5. Select 'Connect'
- 6. Using the keyboard enter the password

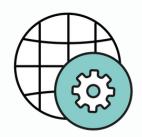

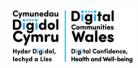

Darparwyd gan

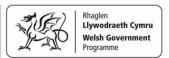